# $\prod_{i=1}^{n}$ **CISCO**

# Cisco RF Gateway 1 Software Release 06.00.11 Release Note

## **Overview**

#### **Introduction**

Cisco RF Gateway 1 Software Release 06.00.11 adds PowerKEY® Encryption and DVB® Simulcrypt Scrambling to the 96 QAM capability introduced in the 3.X branch.

#### **Purpose**

The purpose of this document is to notify users of the enhancements included in this release.

### **Audience**

This document is intended for system engineers or managers responsible for operating and/or maintaining this product.

### **Related Publications**

Refer to the following documents for additional information regarding hardware and software.

- *Cisco RF Gateway 1 Configuration Guide*, part number 4025112
- *Cisco RF Gateway 1 System Guide*, part number 4024958

### **Safe Operation for Software Controlling Optical Transmission Equipment**

If this document discusses software, the software described is used to monitor and/or control ours and other vendors' electrical and optical equipment designed to transmit video, voice, or data signals. Certain safety precautions should be observed when operating equipment of this nature.

For equipment specific safety requirements, refer to the appropriate section of the equipment documentation.

For safe operation of this software, refer to the following warnings.

#### **Platform Changes**

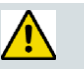

#### **WARNINGS:**

- **Ensure that all optical connections are complete or terminated before using** this equipment to remotely control a laser device. An optical or laser device can pose a hazard to remotely located personnel when operated without their knowledge.
- Allow only personnel trained in laser safety to operate this software. Otherwise, injuries to personnel may occur.
- Restrict access of this software to authorized personnel only.
- Install this software in equipment that is located in a restricted access area.

#### **In This Document**

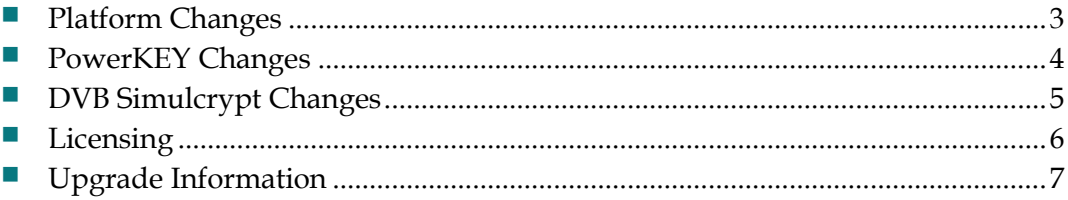

## <span id="page-2-0"></span>**Platform Changes**

The RF Gateway 1 expanded capabilities include:

- PowerKEY Scrambling for VOD (ISK Support)
- DVB Simucrypt Scrambling

The expanded web interface includes the following enhancements:

- Log configuration supports Scrambling-specific log filtering
- Scrambling configuration is supported via General, DVB EIS-specific, and DVB ECMG-specific setup and control pages
- **Improved session monitoring details for encrypted sessions**
- **SRM Monitoring Statistics**

### <span id="page-3-0"></span>**PowerKEY Changes**

The following changes have been made to provide PowerKEY encryption operation.

- License Management has been expanded to support the PowerKEY license option necessary to start the Scrambling engine. The license key files are loaded by on-site personnel during the upgrade process. After the license is loaded on the RF Gateway 1, refresh the License Management page until the license is verified and enabled. Reboot the RF Gateway 1 to enable the PowerKEY Scrambling capability.
- **Log configuration has been expanded to support PowerKEY Scrambling and** provides several new module filters to fine-tune logging messages. Because there is a potential for high message traffic, it is recommended that after installation, the user operate with Logging set to "Terse" at the highest level. Several modules default to **Off** (FTP license, resource allocator, socket, advanced filters) and should be left at this setting.
- Scrambler configuration has been added and allows you to apply general system settings, including selection of the core encryption. The PowerKEY system is integrated in the RF Gateway 1 and only requires selection of the DVB\_CSA core encryption.
- Session setup and control is provided by the GQIv2 compliant SRM.
- PowerKEY encryption is provisioned internally.
- VOD operation on up to 96 QAM carriers (Octal QAM license required).
- **PowerKEY licenses are required.**

### <span id="page-4-0"></span>**DVB Simulcrypt Changes**

The following changes have been made to provide DVB Simulcrypt operation.ense Management has been expanded to support the DVB Scrambling license option necessary to start the Scrambling engine. The license key files are loaded by on-site personnel during the upgrade process. After the license is loaded on the RF Gateway 1, refresh the License Management page until the license is verified and enabled. Reboot the RF Gateway 1 to enable Scrambling.

- **Log Configuration has been expanded to support Scrambling and provides** several new module filters to fine-tune logging messages. Because there is a potential for high message traffic, it is recommended that after installation, the user operate with Logging set to "Terse" at the highest level. Several modules default to Off, (FTP license, resource allocator, socket, advanced filters) and should be left at this setting.
- **Scrambler configuration has been added and allows you to apply general system** settings, and configure the EIS and ECMG operation.
- Session setup and control is provided by the GQIv2 compliant SRM.
- VOD operation on up to 96 QAM carriers (Octal QAM license required)
- DVB Scrambling licenses are required.

See Chapter 9, Encryption and Scrambling of the *Cisco RF Gateway 1 Configuration Guide*, part number 4025112 for DVB Simulcrypt configuration details.

### <span id="page-5-0"></span>**Licensing**

For information regarding RF Gateway 1 licensing requirements and procedures, see the *Cisco RF Gateway 1 Configuration Guide*, part number 4025112.

The following features require a system license:

- 96 QAM Channels
- **DVB** Encryption
- **PowerKEY Encryption**

If licenses are not pre-installed at the factory, activation of the features listed above requires that a license file be obtained from Cisco after an upgrade. Contact your account representative for details on obtaining your license files.

**Note:** Performing an upgrade without a license file will not affect the configuration of a chassis already operating in release 1.03.X, 2.02.X, or 1.02.X. The unit continues to function as configured earlier until any configuration or license changes are made. No alarms or warnings are currently present that indicate the absence of the 8 channel per port license.

For systems requiring a license upgrade, a licensing-capable RF Gateway 1 provides the operator with a new tree menu item, *License Management*, located under the **System** tab. See the following screen. The screen provides an FTP mechanism to transfer license files to the device.

The Encryption Licenses are valid for 48 QAM Channels. If you are operating with 96 QAM Channels license and Encryption, two encryption licenses are required to operate across all 96 channels.

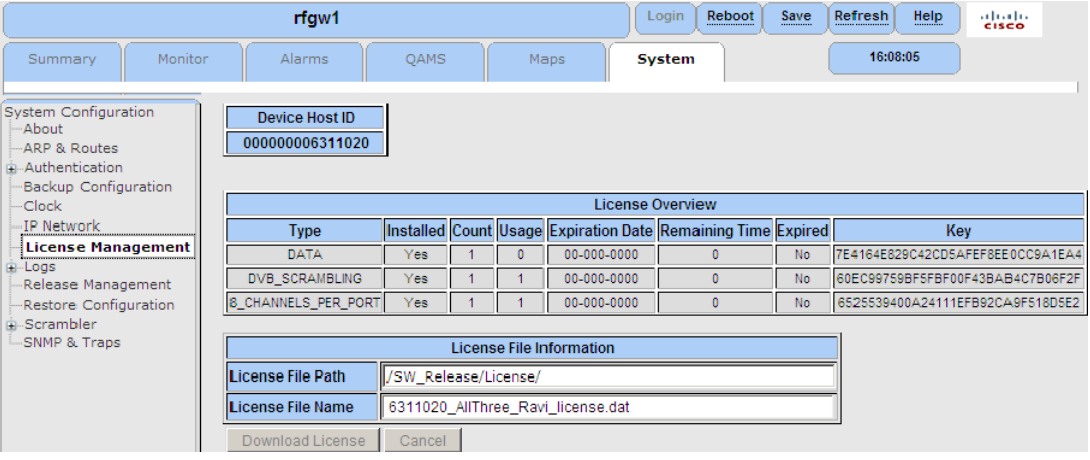

## <span id="page-6-0"></span>**Upgrade Information**

An RF Gateway 1 unit running release 1.02.20 or higher can be upgraded directly to 06.00.11. Refer to Chapter 3, *General Configuration and Monitoring (Release Management)* of the *Cisco RF Gateway 1 Configuration Guide*, part number 4025112, for more information. The RF Gateway 1 reboots automatically at the end of the upgrade process. However, when upgrading to 06.00.11 from 1.02.09, an intermediate step of using the bridge release 1.02.19 to arrive at 1.02.20 and finally 06.00.11 must be followed. The bridge release designated as 1.02.19 has been created to provide a secure and robust upgrade path. Releases 1.02.19 (bridge) and 1.02.20 (final) have identical user features and functionality.

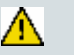

#### **WARNING:**

**Upgrading to 1.02.20 or 06.00.11 directly from 1.02.09 must not be attempted. This may cause the RF Gateway 1 to be non-operational.**

## **For Information**

### **If You Have Questions**

If you have technical questions, call Cisco Services for assistance. Follow the menu options to speak with a service engineer.

## $(1)$  $(1)$ **CISCO**

Cisco Systems, Inc. 5030 Sugarloaf Parkway, Box 465447 Lawrenceville, GA 30042

678 277-1120 800 722-2009 www.cisco.com

Cisco and the Cisco logo are trademarks or registered trademarks of Cisco and/or its affiliates in the U.S. and other countries. A listing of Cisco's trademarks can be found at

#### **www.cisco.com/go/trademarks**.

DVB is a registered trademark of the DVB Project.

Other third party trademarks mentioned are the property of their respective owners. The use of the word partner does not imply a partnership relationship between Cisco and any other company. (1009R)

Product and service availability are subject to change without notice.

© 2011 Cisco and/or its affiliates. All rights reserved. Printed in United States of America Part Number 7023275 Rev A